CSE 167: Introduction to Computer Graphics Lecture #2: OpenGL Overview

> Jürgen P. Schulze, Ph.D. University of California, San Diego Fall Quarter 2019

### Announcements

#### ▶ Homework Project I due October 4

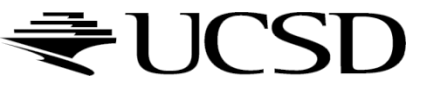

ь

# Introduction to OpenGL

#### ▶ Some of the slides are from SIGGRAPH course:

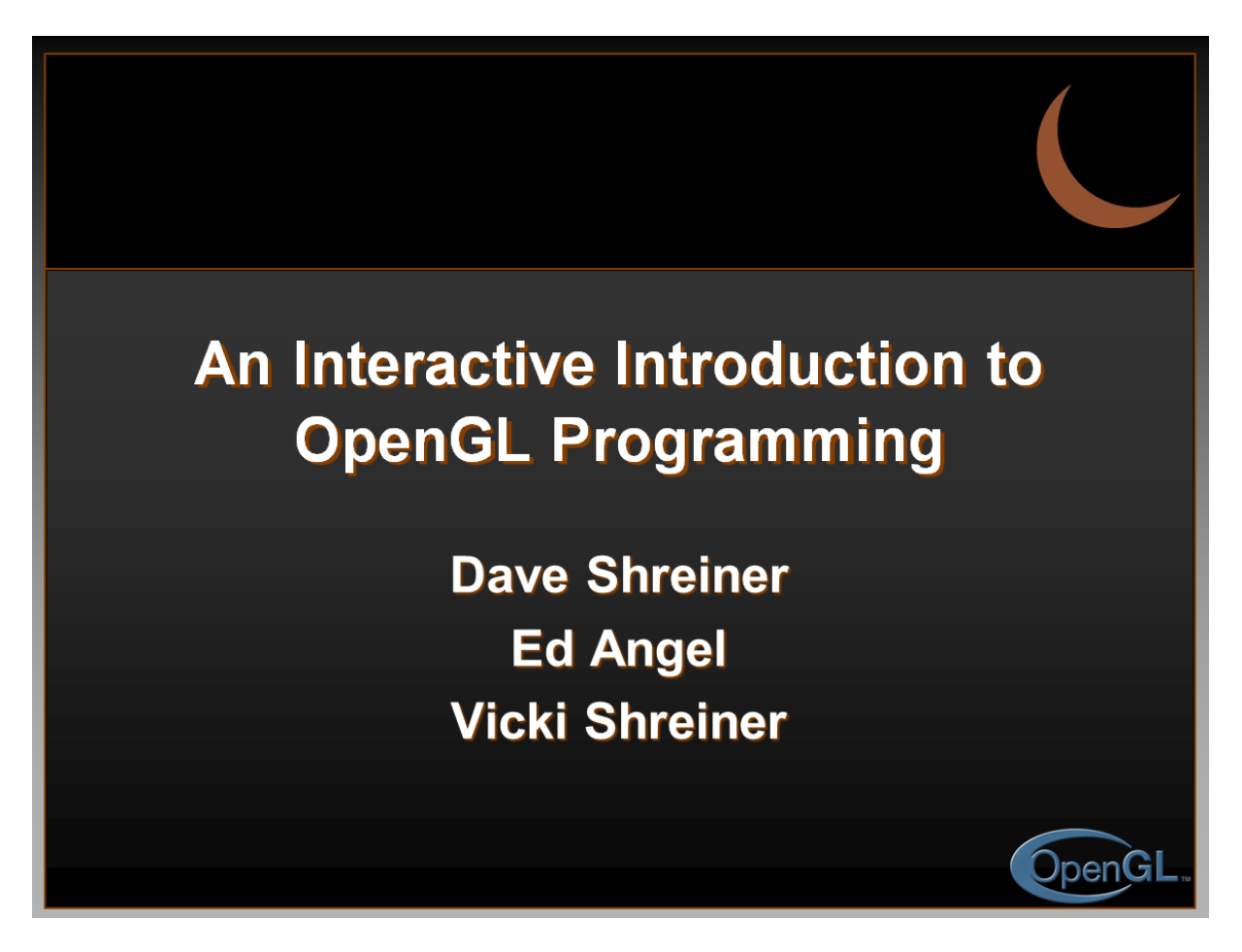

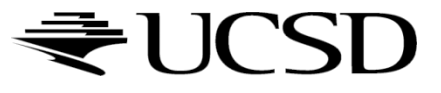

### OpenGL and GLFW Overview

4

- ▶ What is OpenGL
- ▶ OpenGL in windowing systems
- Why GLFW
- ▶ A GLFW program template

# What Is OpenGL?

- Graphics rendering API
	- high-quality color images composed of geometric and image primitives

5

- window system independent
- **Deparating system independent**

### OpenGL as a Renderer

#### Geometric primitives

**P** points, lines and polygons

### ▶ Image Primitives

- **Figures** and bitmaps
- **Separate pipeline for images and geometry**

6

 $\blacktriangleright$  linked through texture mapping

#### ▶ Rendering depends on state

▶ colors, materials, light sources, etc.

### Related APIs

- ▶ GLU (OpenGL Utility Library)
	- ▶ part of OpenGL
	- supports more complex shapes like NURBS, tessellators, quadric shapes, etc.

7

### GLFW (OpenGL Utility Toolkit)

- portable windowing API
- ▶ not part of OpenGL
- **I** one of many ways to create an OpenGL window

### Preliminaries

### **Headers Files**

- #include <GL/gl.h>
- #include <GL/glu.h>
- #include <GLFW/glfw3.h>
- **Libraries**
- ▶ Enumerated Types
	- ▶ OpenGL defines numerous types for compatibility

8

GLfloat, GLint, GLenum, etc.

### GLFW Basics

### ▶ Application Structure

- ▶ Configure and open window
- ▶ Initialize OpenGL state
- **Enter event processing loop**

9

### Sample Program

}

```
#include <GLFW/glfw3.h>
int main(void)
\{GLFWwindow* window;
    /* Initialize the library */
    if (!glfwInit()) return -1;
    /* Create a windowed mode window and its OpenGL context */
    window = glfwCreateWindow(640, 480, "Hello CSE 167", NULL, NULL);
    if (!window)
    \{glfwTerminate();
        return -1;
    }
    /* Make the window's context current */
    glfwMakeContextCurrent(window);
    /* Initialize OpenGL here */
    /* Loop until the user closes the window */
    while (!glfwWindowShouldClose(window))
    \{/* Render here with OpenGL */
        /* Swap front and back buffers */
        glfwSwapBuffers(window);
        /* Poll for and process events */
        glfwPollEvents();
    }
    glfwTerminate();
   return 0;
```
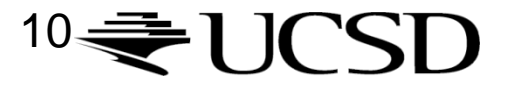

OpenGL Initialization

}

▶ Set up OpenGL states you are going to use void init( void )  $\{$ glClearColor( 0.0, 0.0, 0.0, 1.0 ); glClearDepth( 1.0 );

glEnable( GL\_DEPTH\_TEST ); glEnable( GL\_CULL\_FACE );

### Elementary Rendering

- ▶ Geometric Primitives
- ▶ Managing OpenGL State
- ▶ OpenGL Buffers

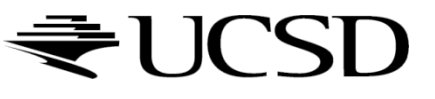

OpenGL Geometric Primitives

▶ All geometric primitives are specified by vertices

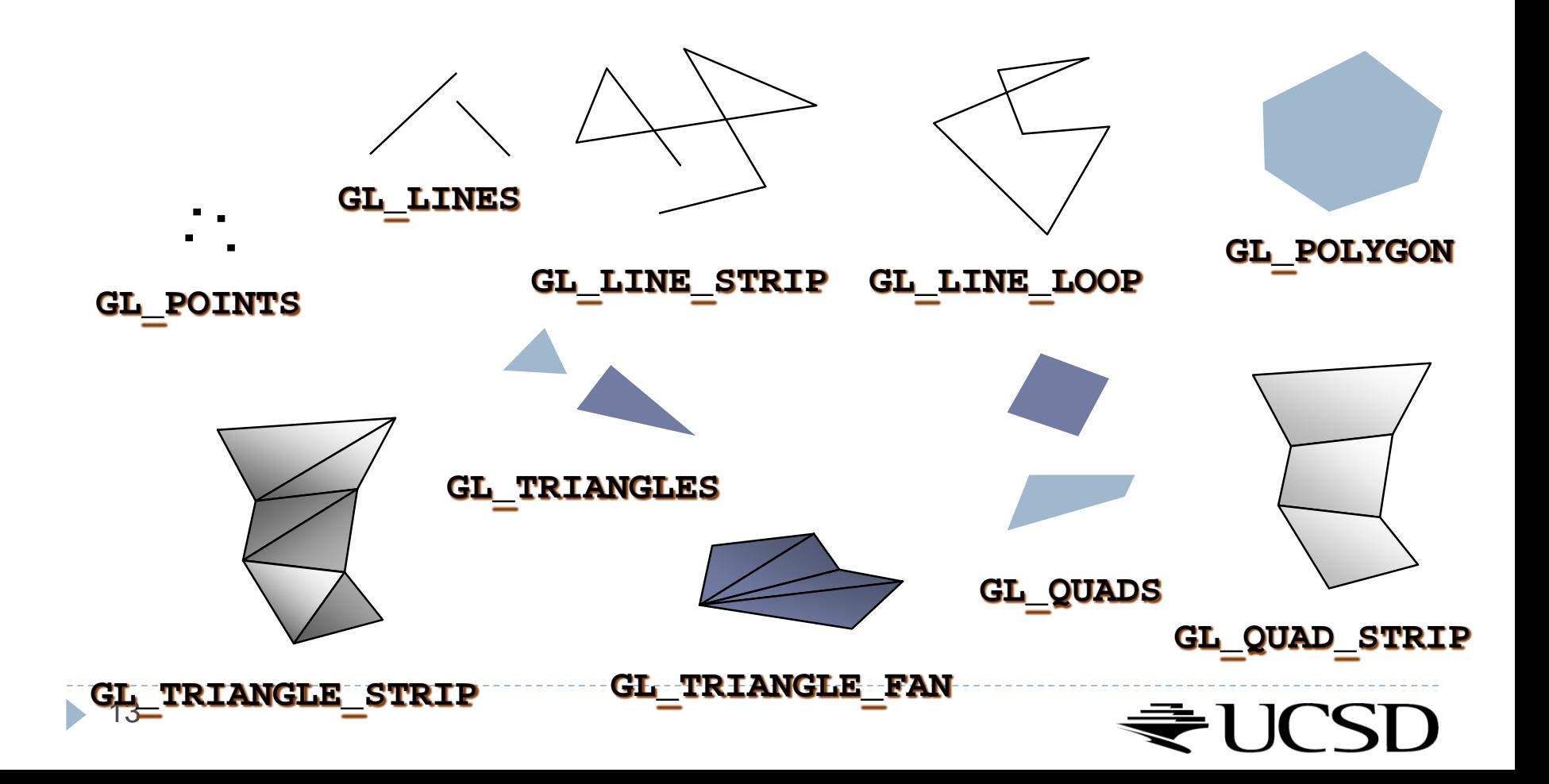

# OpenGL's State Machine

- All rendering attributes are encapsulated in the OpenGL State
	- ▶ rendering styles
	- $\triangleright$  texture mapping
	- ▶ control of programmable shaders

Manipulating the OpenGL State

```
▶ Appearance is controlled by current state
    for each ( primitive type to render ) 
    {
      update OpenGL state
      render primitives
    }
```
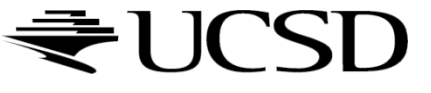

### Manipulating the OpenGL State

Setting the State

**glPointSize(** *size* **);**

**glLineStipple(** *repeat***,** *pattern* **);**

▶ Enabling Features

**glEnable(** *GL***\_***DEPTH\_TEST* **); glDisable(** *GL\_TEXTURE\_2D* **);**

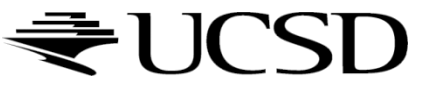

### OpenGL Memory Management: Buffer Usage Hints

void glBufferData(GLenum target, GLsizeiptr size, const GLvoid \* data, GLenum **usage**);

**usage** is a hint to the GL implementation as to how a buffer object's data store will be accessed. This enables the GL implementation to make more intelligent decisions that may significantly impact buffer object performance. It does not, however, constrain the actual usage of the data store. usage may be one of these:

- ► GL STATIC DRAW: The data store contents will be modified once and used many times as the source for GL drawing commands.
- **GL\_DYNAMIC\_DRAW**: The data store contents will be modified repeatedly and used many times as the source for GL drawing commands.

```
static void LoadTriangle() 
\{// make and bind the VAO
   glGenVertexArrays(1, &gVAO);
   glBindVertexArray(gVAO);
   // make and bind the VBO
   glGenBuffers(1, &gVBO);
   glBindBuffer(GL_ARRAY_BUFFER, gVBO);
   // Put the three triangle vertices into the VBO
   GLfloat vertexData[] = \{0.0f, 0.8f, 0.0f, -0.8f, -0.8f, 0.0f, 0.8f, -0.8f, 0.0f,};
   glBufferData(GL_ARRAY_BUFFER, sizeof(vertexData), vertexData, GL_STATIC_DRAW);
   glEnableVertexAttribArray(0);
   glVertexAttribPointer(0, 3, GL_FLOAT, GL_FALSE, 0, NULL);
    // unbind the VBO and VAO
   glBindBuffer(GL_ARRAY_BUFFER, 0);
   glBindVertexArray(0);
}
```
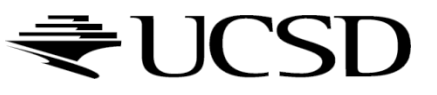

# Debugging OpenGL Code

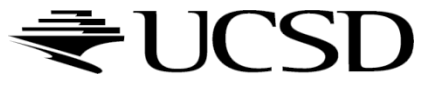

D

### OpenGL error state: glGetError()

- ▶ OpenGL has an error state
- $\triangleright$  Use [glGetError\(\)](http://www.opengl.org/sdk/docs/man/xhtml/glGetError.xml) to find location of error. It will clear the error flag.
- $\triangleright$  Then [gluErrorString\(\)](http://www.opengl.org/sdk/docs/man2/xhtml/gluErrorString.xml) to parse the error message

```
void printGLError(const char* msg)
{
  const GLenum err = glGetError();
  if(err := GL NO ERROR){
    const char* str = (const char*)gluErrorString(err);
    cerr << "OpenGL error: " << msg << ", " << str << endl;
  }
}
```
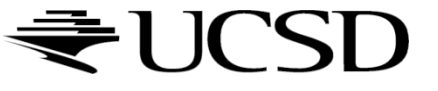

# Tips for Visual Debugging

- ▶ Collisions, view frustum culling:
	- Show bounding boxes/spheres for all objects
- $\triangleright$  Problems with shading:
	- Display normal vectors on vertices as line segments pointing in the direction of the vector. Example: [Normal Visualizer](http://www.geeks3d.com/20130905/exploring-glsl-normal-visualizer-with-geometry-shaders-shader-library/) (pictured above).
	- ▶ Or interpret surface normals as RGB colors by shifting x/y/z range from  $-1.1$  to  $0.1$ .
- **Display direction and other vectors:** 
	- Display normal vectors as described above.
- ▶ Objects don't get rendered:
	- Find out if they won't render or are just off screen by temporarily overwriting GL\_MODELVIEW and GL\_PROJECTION matrices with simpler ones, and/or zooming out by increasing the field of view angle.

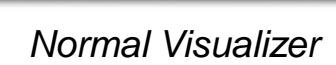

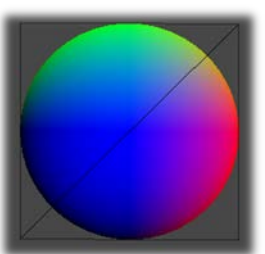

*Normal shading*

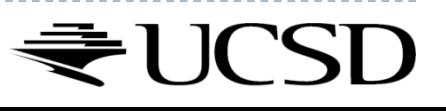

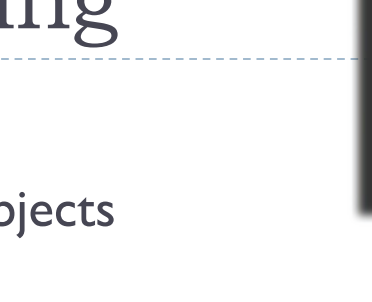

# OpenGL Debugging Tools

- ▶ Overview with many links:
	- [https://www.opengl.org/wiki/Debugging\\_Tools](https://www.opengl.org/wiki/Debugging_Tools)
- ▶ Nvidia tools (Nsight Graphics and others):
	- <https://developer.nvidia.com/gameworks-tools-overview>

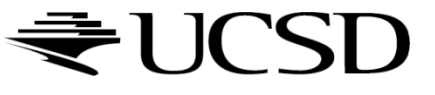

# Tutorials and Documentation

### ▶ OpenGL Tutorials

- <http://www.lighthouse3d.com/tutorials/>
- <http://www.tomdalling.com/blog/category/modern-opengl/>
- <http://www.swiftless.com/opengl4tuts.html>
- ▶ OpenGL and GLSL Specifications
	- <https://www.opengl.org/registry/>

### ▶ OpenGL 3.2 API Reference Card

 [http://www.opengl.org/sdk/docs/reference\\_card/opengl32-quick](http://www.opengl.org/sdk/docs/reference_card/opengl32-quick-reference-card.pdf)reference-card.pdf

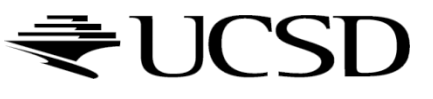